"**Your connection is not secure**" ONLY indicates that your device is not completely setup to use the Puget Sound network. Follow the steps below to register your computer.

# **RESOLVING NETWORK MESSAGES "Your connection is not secure"**

## **STOP! DON'T PANIC**

- 1. Ensure your computer is connected to the **PS-CampusAccess** wifi.
- 2. If your device is **new** to this network simply download and install the Connect [Key for Windows or Mac](https://www.pugetsound.edu/about/offices-services/technology-services/help-support/connect-key/) computer</u>. This link can also be found on the Student Technology website pugetsound.edu/stutech under Campus Network. The Connect Key will validate that your computer meets the requirements.
	- **- Your device has to have Anti-virus software installed and running**
	- **- Automatic operating system updates enabled**
	- **- No illegal peer to peer file sharing**

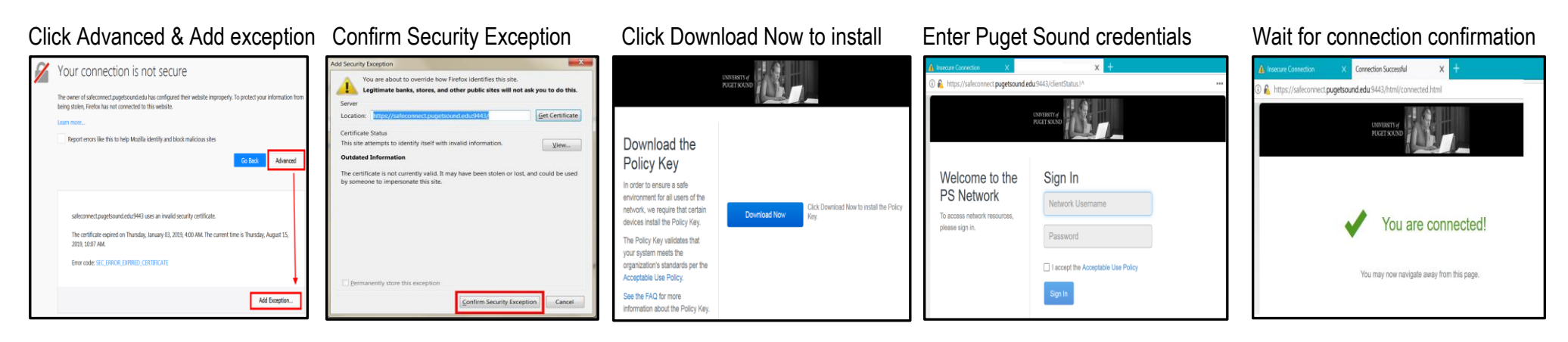

### **Steps for Mozilla Firefox**

#### **Steps for Google Chrome**

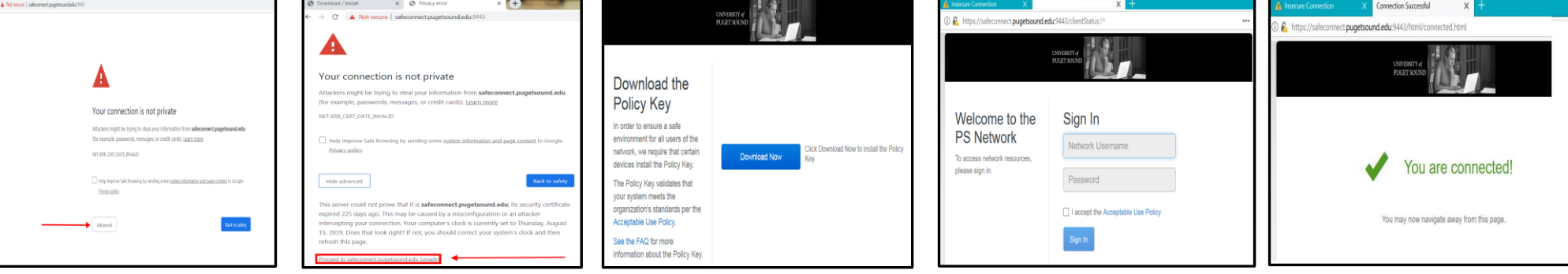

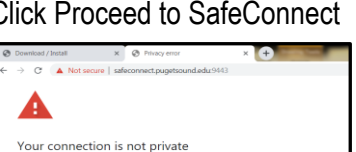

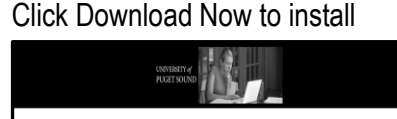

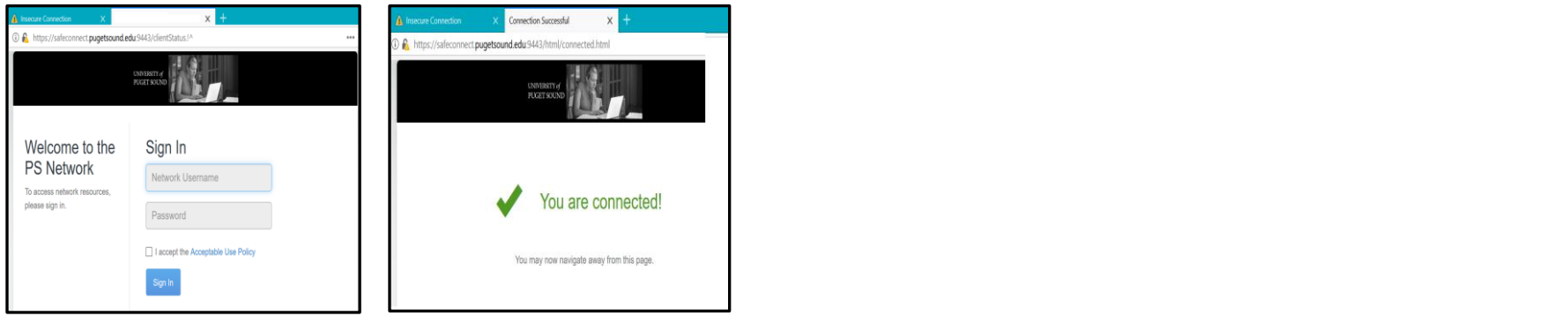

For more information or support, email **servicedesk@pugetsound.edu** | 253.879.8585 | located in lower level of Collins Library

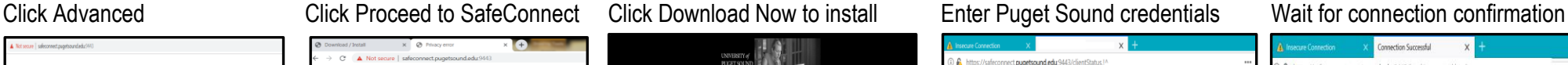

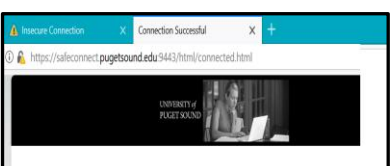

#### **Steps for returning back to campus and already have SafeConnect Key Installed**

If your computer **has not** been used on campus for over 30 days, or if you have recently changed your Puget Sound password, you will need to re-authenticate your device back onto the network. From any web browser access **safeconnect.pugetsound.edu** enter your Puget Sound credentials and wait for connection confirmation.